## TECH 3233 Lab #4b Ver 1.5

Lab #4a we used LED's for the output, now we are going to replace the LED's with a Stepper Motor and Driver.

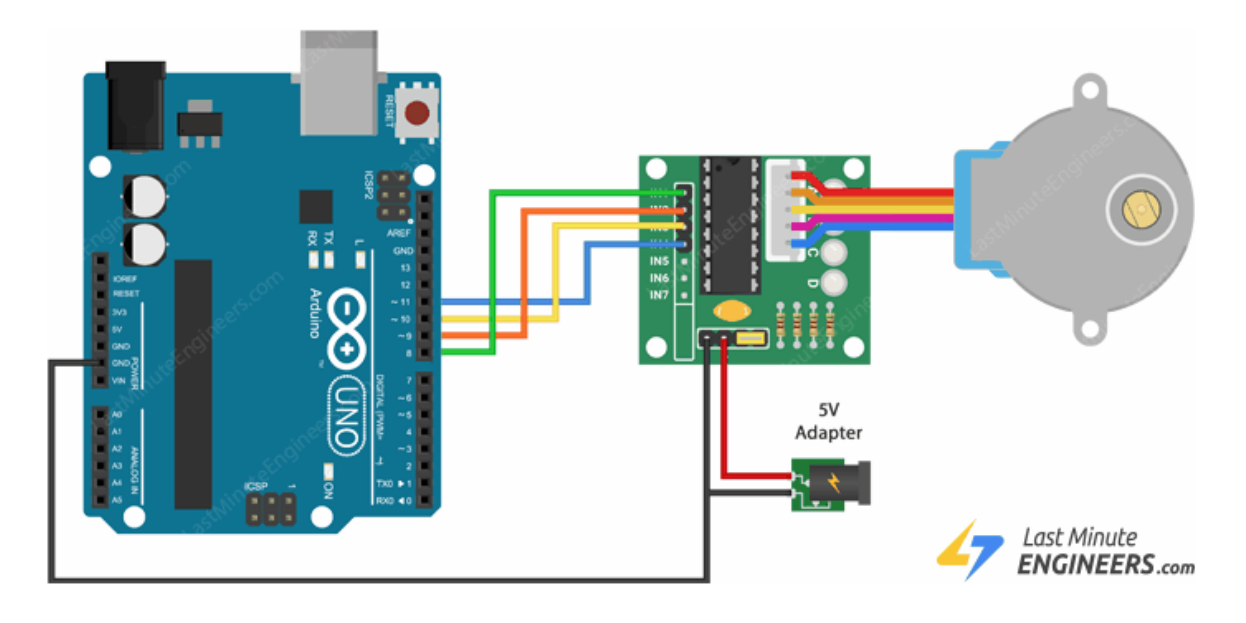

*Figure 1- Wiring<sup>1</sup>*

- Connect IN1, IN2, IN3 and IN4 to PB0, PB1, PB2 and PB3 respectively.
- Connect the 9v battery connector (Red to + and Black to -)
- Connect the MALE black wire from the 9v battery to the Arduino GND pin (Shown) above as the 5v Adapter)
- Lastly connect the stepper motor to the white connector on the board.

You will need to decrease your timers from 300ms to around 10ms to get a reasonable motor movement.

<sup>1</sup> <https://lastminuteengineers.com/28byj48-stepper-motor-arduino-tutorial/>

Now for the next part of the lab we will be working off our Lab #4a, we are now going to add 3 input switches and add the following functionality:

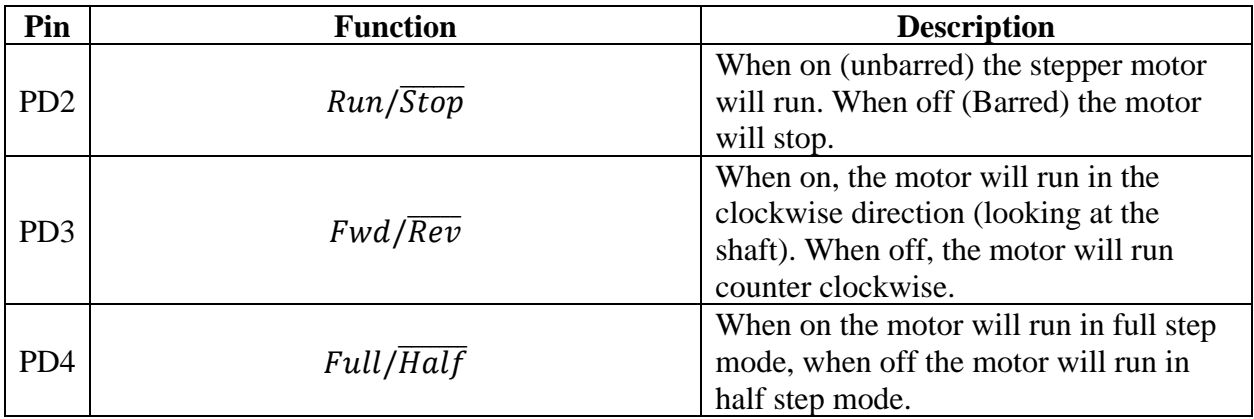

Please use the internal pull up's for this experiment.

Half step pattern is:

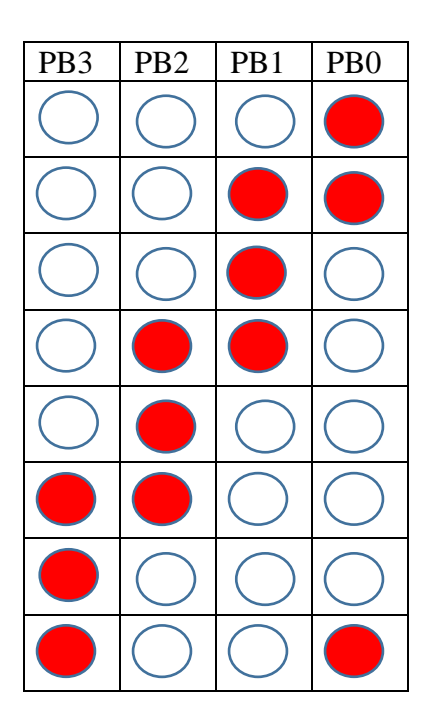

Also, you are required to use the PIN NAME with \_BV method for this (and all upcoming assignments) where appropriate.

Please demo the working program and submit your fully commented code via the assignment submission system.